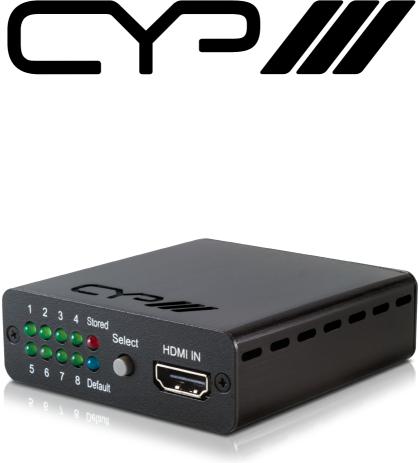

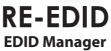

**OPERATION MANUAL** 

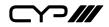

# DISCLAIMERS

The information in this manual has been carefully checked and is believed to be accurate. CYP (UK) Ltd assumes no responsibility for any infringements of patents or other rights of third parties which may result from its use.

CYP (UK) Ltd assumes no responsibility for any inaccuracies that may be contained in this document. CYP (UK) Ltd also makes no commitment to update or to keep current the information contained in this document.

CYP (UK) Ltd reserves the right to make improvements to this document and/or product at any time and without notice.

# **COPYRIGHT NOTICE**

No part of this document may be reproduced, transmitted, transcribed, stored in a retrieval system, or any of its part translated into any language or computer file, in any form or by any means—electronic, mechanical, magnetic, optical, chemical, manual, or otherwise—without express written permission and consent from CYP (UK) Ltd.

© Copyright 2011 by CYP (UK) Ltd.

All Rights Reserved.

Version 1.1 August 2011

# TRADEMARK ACKNOWLEDGMENTS

All products or service names mentioned in this document may be trademarks of the companies with which they are associated.

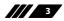

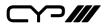

## SAFETY PRECAUTIONS

Please read all instructions before attempting to unpack, install or operate this equipment and before connecting the power supply.

Please keep the following in mind as you unpack and install this equipment:

- Always follow basic safety precautions to reduce the risk of fire, electrical shock and injury to persons.
- To prevent fire or shock hazard, do not expose the unit to rain, moisture or install this product near water.
- Never spill liquid of any kind on or into this product.
- Never push an object of any kind into this product through any openings or empty slots in the unit, as you may damage parts inside the unit.
- Do not attach the power supply cabling to building surfaces.
- Use only the supplied power supply unit (PSU). Do not use the PSU if it is damaged.
- Do not allow anything to rest on the power cabling or allow any weight to be placed upon it or any person walk on it.
- To protect the unit from overheating, do not block any vents or openings in the unit housing that provide ventilation and allow for sufficient space for air to circulate around the unit.

| VERSION NO. | DATE       | SUMMARY OF CHANGE                  |
|-------------|------------|------------------------------------|
| v1.00       | 16/12/2013 | First release                      |
| v1.01       | 24/04/2013 | DVI Audio amended                  |
| v1.02       | 10/03/2015 | Added WUXGA Resolution to Features |

### **REVISION HISTORY**

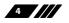

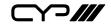

# CONTENTS

| 1. Introduction                     | 6  |
|-------------------------------------|----|
| 2. Applications                     | 6  |
| 3. Package Contents                 | 6  |
| 4. System Requirements              | 6  |
| 5. Features                         | 7  |
| 6. Operation Controls and Functions | 8  |
| 6.1 Front Panel                     | 8  |
| 6.2 Rear Panel                      | 9  |
| 6.3 Factory Default EDID            | 10 |
| 7. Connection Diagram               | 11 |
| 8. Specifications                   | 12 |
| 9. Acronyms                         | 13 |

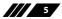

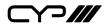

### **1. INTRODUCTION**

The RE-EDID is designed to allow the adjustment and manipulation of HDMI/DVI EDID information that is provided to a source device by a connected display so that it may output the correct video/audio signal.

Aiming to simplify the technical complications involved in video/ audio system integration, home theatre installation, and video/audio equipment testing, the unit features a learning function allowing the user to Read and Write the video/audio EDID to the system. It also supports EDID Emulation and Bypass modes.

This device is perfect to overcome source and screen compatibility issues, particularly when integrating PC's into an AV system.

### **2. APPLICATIONS**

- **III** HDMI/DVI EDID manipulation
- III Video/Audio system integration and home theater installation
- /// Video/Audio equipment testing
- EDID Preset Management

### **3. PACKAGE CONTENTS**

- **III** HDMI/DVI EDID Emulator
- **III** Operation Manual
- **III** USB Power Cable

### **4. SYSTEM REQUIREMENTS**

Video/Audio source device, TV/display equipment with HDMI input and output.

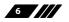

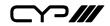

#### **5. FEATURES**

**III** HDMI 1.3 and DVI 1.0 compliant

Supports resolutions up to and including 1080p @ 60Hz, 4K x 2K @ 24/30Hz and 1920x1200 60Hz (WUXGA)

III Supports up to 16-bit Deep Colour

III HD Audio Support : LPCM 7.1CH, Dolby TrueHD, Dolby Digital Plus and DTS HD Master Audio (Sampling rates from 32 kHz to 192 kHz)

Supports 8 sets of default EDID settings

Supports Four different EDID modes: Read / Write / Emulate / Bypass modes

III Read Mode: Reads the TV/display's EDID information

Write Mode: Overwrites the TV/display's EDID information (TV/display needs to be able to support overwrite function)

- Emulator Mode: Allows the source device to read the selected EDID information from the unit's default or learnt EDID memory
- Bypass Mode: Allows the source device to read the EDID information from the TV/display directly

Supports DVI sources when used with a DVI to HDMI adaptor (not supplied)

Supports CEC functionality

/// Can be powered via USB or HDMI input

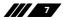

]]] د

### 6. OPERATION CONTROLS AND FUNCTIONS

#### **6.1 Front Panel**

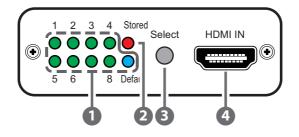

LED indicators 1~8: When in Stored or Default mode, each of these LEDs indicate a different EDID setting (1 to 8). Press the 'Select' button to switch between settings, the LED will illuminate to indicate the current selected settings. For the default EDID settings, please refer to section 6.3 - Factory Default EDIDs.

#### **2** Stored/Bypass:

- Select the 'Stored' mode to save up to 8 unique sets of HDMI EDID settings, please refer to section 6.2 for the learning procedure.
- Select the 'Default' mode to use the built-in default EDID settings, press Select button to choose from 1~8, please refer to section 6.3 for details.

#### **B** Select:

- Press for 3 seconds to switch between the Stored and Default modes, the LED will illuminate to indicate the selected mode.
- Then repeatedly press the 'Select' button to cycle through EDID settings 1~8.

HDMI IN: Connect to an HDMI source such as a DVD/Blu-ray or PS3. When the source equipment is connected to a power supply it can also power the device.

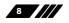

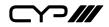

#### 6.2 Rear Panel

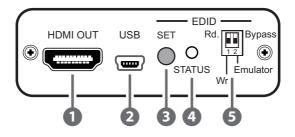

- **1 HDMI OUT:** Connect to an HDMI equipped TV/display.
- USB: Connect the Mini-USB cable to an active USB device to power the system. The device can also be powered by an suitably powered HDMI input source.
- **3 EDID SET:** Press to execute the EDID Read/Write function.
- **4** EDID STATUS LED: Indicates the EDID Read/Write status.
- **5** EDID Switch:
- √ Read:
  - > Connect a display to the HDMI output for EDID reading.
  - Set the 'Emulator/Bypass (2)' switch to 'Emulator' first then set the 'Rd/Wr (1)' switch to the Rd. (Read) position.
  - Press the 'Select' button for 3 seconds to put the unit in Stored mode.
  - Press the 'Select' button repeatedly to cycle through to the required EDID setting (1~8).
  - Press the 'SET' button for 3 seconds to write the EDID to the corresponding memory as indicated by the LED.
  - When the Status LED illuminates in green the EDID learning has been successfull but if the Status LED is Red the learning has failed.

#### √ Write:

- > Connect a display to the HDMI output for EDID writing.
- Set the 'Emulator/Bypass (2)' switch to 'Emulator' first then set the 'Rd/Wr (1)' switch to the Wr. (Write) position.

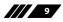

Y"]///

- Press the 'Select' button to cycle through to the required Stored/ Default 1~8 EDID setting.
- Press the 'SET' button for 3 seconds to overwrite HDMI TV/display EDID setting. The LED will blink during the writing process. When the Status LED illuminates in green the EDID writing has been successful but if the Status LED is Red the writing has failed. If the STATUS LED did not blink and illuminate in Red it means TV's EDID is not writable

NOTE: Once the writing is successfully done the original EDID will be erased. It is recommended that the original EDID settings are backed-up by storing them in the RE-EDID before performing the overwrite. Caution is advised when using this function.

- ✓ Emulator: When the DIP switch is set to the 'Emulator' position, the source device will read the unit's current set EDID (1~8). To change to another EDID, press the 'Select' button to switch between settings, the LED will illuminate to indicate the current selected settings.
- ✓ Bypass: When the DIP switch is set to 'Bypass' position, the Video/ Audio source device will read HDMI TV/display's EDID settings directly.

| LED No. | Video                           | Audio                                |
|---------|---------------------------------|--------------------------------------|
| 1       | DVI                             |                                      |
| 2       | 1080p@60Hz, 8-bit               | LPCM 2CH                             |
| 3       | 1080p@60Hz, 12-bit Deep Colour  | LPCM 2CH                             |
| 4       | 3D/1080p@60, 12-bit Deep Colour | LPCM 2CH                             |
| 5       | 4K×2K@24, 25, 30                | LPCM 2CH                             |
| 6       | 1080p@60, 8-bit                 | LPCM 5.1CH                           |
| 7       | 3D/1080p@60, 12-bit Deep Colour | Dolby TrueHD/<br>DTS-HD Master Audio |
| 8       | 4K×2K@24, 25, 30/3D             | Dolby TrueHD/<br>DTS-HD Master Audio |

#### **6.3 Factory Default EDID**

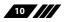

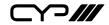

# 7. CONNECTION DIAGRAM

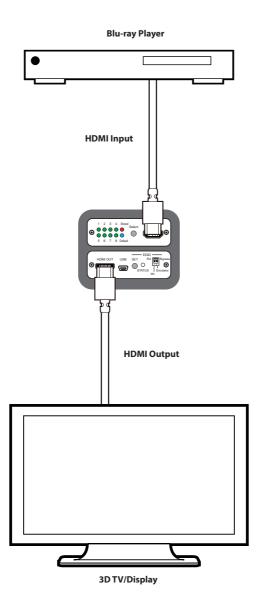

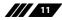

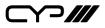

# 8. SPECIFICATIONS

| Video Bandwidth               | 300Mbps/9Gbps                                                            |
|-------------------------------|--------------------------------------------------------------------------|
| Input ports                   | 1×HDMI                                                                   |
|                               | 1×USB (Power only)                                                       |
| HDMI Input Cable<br>Distance  | 10m 1080p@12-bit), 5m (4K×2K)                                            |
| Output port                   | 1×HDMI                                                                   |
| HDMI Output Cable<br>Distance | 10m 1080p@12-bit), 5m (4K×2K)                                            |
| Resolution                    | Up to 4K×2K@24/25/30Hz                                                   |
| USB Power                     | 5V/500 mA                                                                |
| Dimensions                    | 71mm(W)×65mm(D)×23mm(H)/Exc. Jacks<br>71mm(W)×71mm(D)×23mm(H)/Inc. Jacks |
| Weight                        | 108 g                                                                    |
| Chassis Material              | Metal                                                                    |
| Colour                        | Black                                                                    |
| ESD Protection                | Human body model:                                                        |
|                               | ±8 kV (air-gap discharge)                                                |
|                               | ±4 kV (contact discharge)                                                |
| Operating Temperature         | 0 °C ~ 40 °C                                                             |
| Storage Temperature           | –20 °C ~ 60 °C / –4 °F ~ 140 °F                                          |
| <b>Relative Humidity</b>      | 20 ~ 90 % RH (non-condensing)                                            |
| Power Consumption             | 2.5W                                                                     |

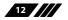

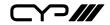

### 9. ACRONYMS

| ACRONYM | COMPLETE TERM                        |  |
|---------|--------------------------------------|--|
| 4k×2k   | Ultra HD (3840×2160/4096×2160)       |  |
| CEC     | Consumer Electronic Control          |  |
| EDID    | Extended Display Identification Data |  |
| HDMI    | High-Definition Multimedia Interface |  |
| XGA     | 1024×768                             |  |

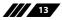

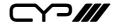

CYP (UK) Ltd., Unit 7, Shepperton Business Park, Govett Avenue, Shepperton, Middlesex, TW17 8BA

Tel: +44 (0) 20 3137 9180 | Fax: +44 (0) 20 3137 6279

Email: sales@cypeurope.com

www.cypeurope.com

v1.02